НАУЧНО ТЕХНИЧЕСКИЙ ЦЕНТР «КУМИр»

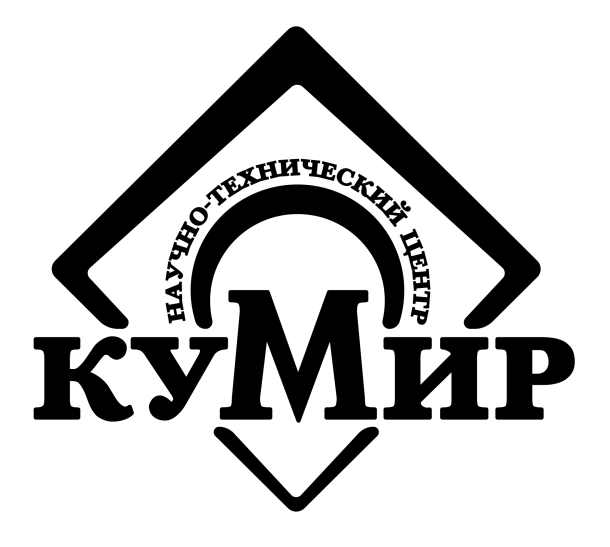

# **МОДУЛЬ «КУМИР-NET» К24**

Руководство по эксплуатации

КУМН.468349.006 РЭ

Россия, Иркутск 2020

# ООО Научно Технический Центр «КУМИр»

# 664082, Россия, г. Иркутск, мкр. Университетский, 74.

Телефоны: (800) 222-48-59, (3952) 50-48-59.

Факс: (3952) 50-48-59.

E-mail: [support@ntckumir.ru](mailto:support@ntckumir.ru)

Сайт: www.ntckumir.ru

# <span id="page-2-0"></span>Содержание

<span id="page-2-1"></span>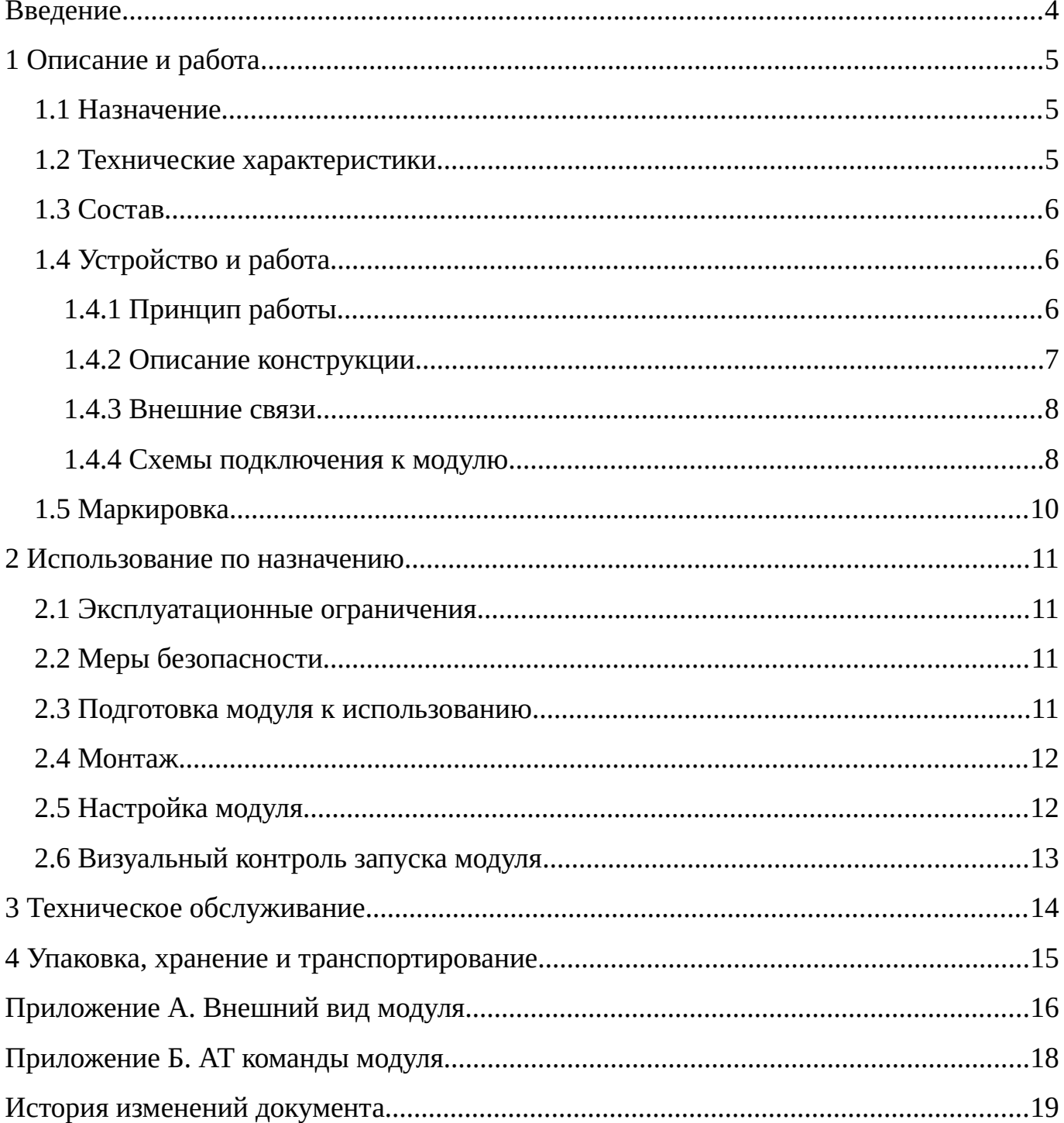

# <span id="page-3-0"></span>**Введение**

Настоящий документ распространяется на модуль «КУМИР-NET» К24, исполнения К24 - 232 и К24 - 485, (далее – модуль) и предназначен для ознакомления с устройством и порядком эксплуатации модуля.

В связи с постоянной работой над усовершенствованием модуля, возможны отличия от настоящего руководства, не влияющие на его функциональные возможности.

# <span id="page-4-2"></span>**1 Описание и работа**

## <span id="page-4-1"></span>**1.1 Назначение**

Модуль «КУМИР-NET» К24, исполнения К24 - 232 и К24 - 485, предназначен для передачи команд от управляющего устройства к приборам учёта и приёма ответов от них в обратном направлении через локальную CAN-сеть, в составе информационно-измерительной системы «КУМИР-РЕСУРС».

## <span id="page-4-0"></span>**1.2 Технические характеристики**

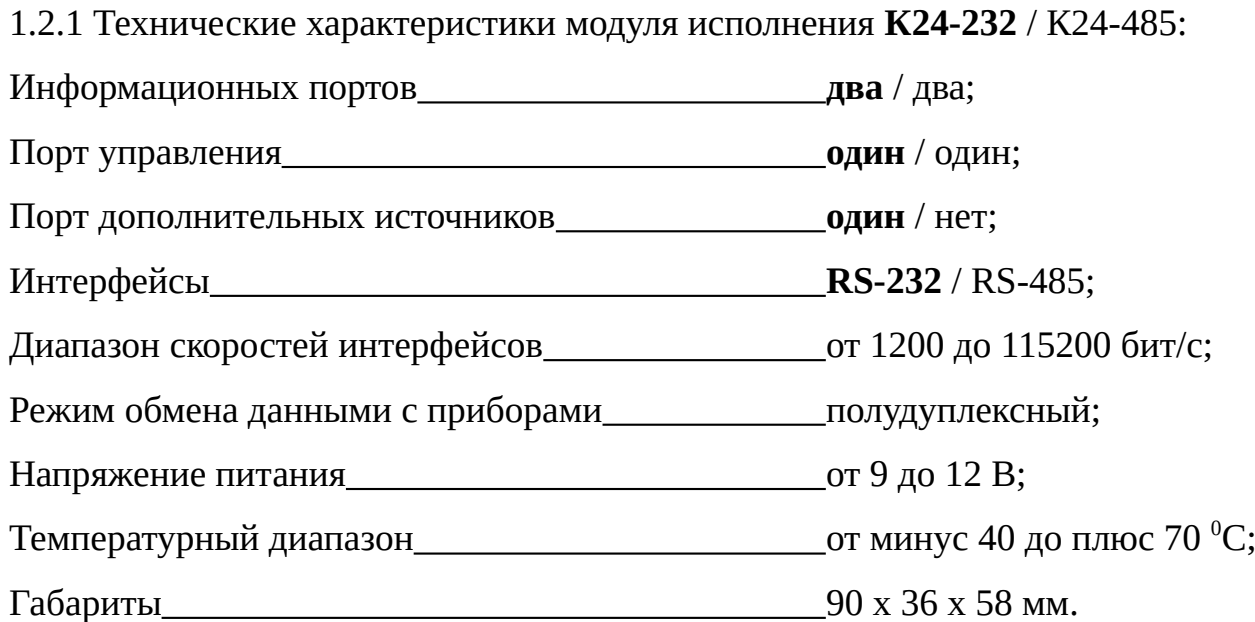

1.2.2 Питание модуля осуществляется стабилизированным напряжением постоянного тока через винтовой клеммник интерфейса CAN (P3) от управляющего устройства. Питание от сети переменного тока 220 В частотой 50 Гц может обеспечиваться с помощью внешнего источника вторичного питания.

1.2.3 Обозначение контактов портов модуля приведено в таблице [1](#page-4-3).

<span id="page-4-3"></span>Таблица 1 – Обозначение контактов портов модуля

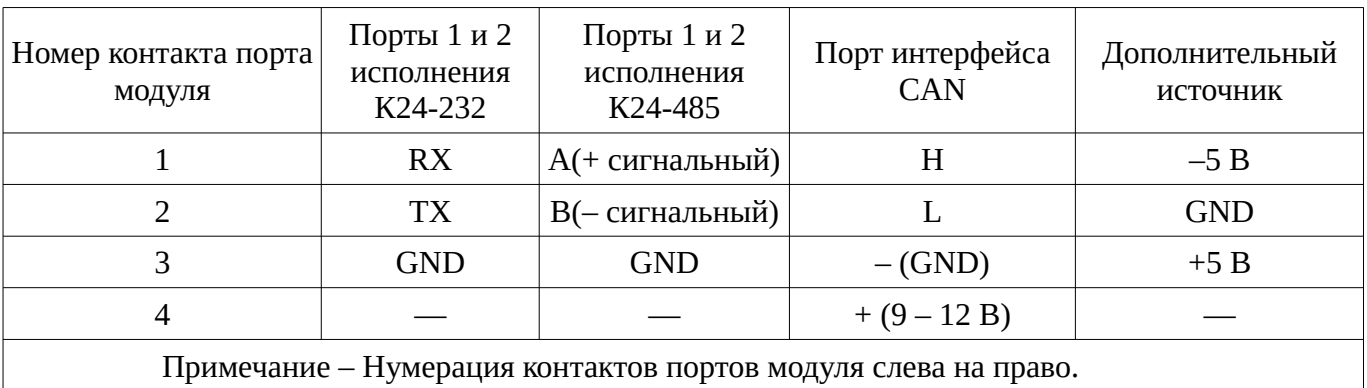

1.2.4 К модулю может быть подключено одновременно два прибора учёта через порты один и два, с интерфейсами RS-232 или RS-485 в зависимости от исполнения (на плате имеются соответствующие надписи).

1.2.5 У модуля исполнения К24-232 имеется порт дополнительных источников: плюс 5 В, минус 5 В, предназначенных для питания гальванически-развязанных интерфейсов, некоторых приборов учёта, двухполярным напряжением. Максимальный ток источников 50 мА.

Не допускается использование дополнительных источников для других целей (например, питание какого-либо оборудования)

## <span id="page-5-2"></span>1.3 Состав

Комплект поставки модуля приведён в таблице 2.

<span id="page-5-3"></span>Таблица 2

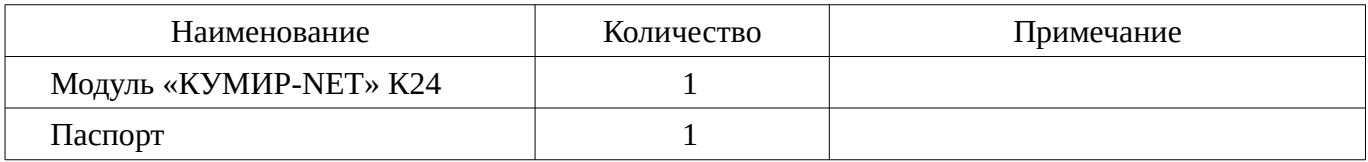

## <span id="page-5-1"></span>1.4 Устройство и работа

## <span id="page-5-0"></span>1.4.1 Принцип работы

1.4.1.1 Модуль является вспомогательным устройством и при подключении отправляет запрос управляющему устройству на регистрацию в локальной сети  $CAN$ 

1.4.1.2 Модуль осуществляет приём запросов от управляющего устройства и передачу их в указанный в запросе порт. Ответ с порта на полученный запрос передаётся обратно управляющему устройству.

1.4.1.3 Модуль не сохраняет данные от приборов учёта.

#### <span id="page-6-0"></span>**1.4.2 Описание конструкции**

1.4.2.1 Модуль является микропроцессорным прибором, выполненный в пластиковом корпусе для крепления на DIN-рейку.

1.4.2.2 У модуля К24 сверху размещен: винтовой клеммник порта управления, переключатель согласующего резистора 120 Ом линии CAN, светодиодная индикация сети. Снизу размещены: винтовые клеммники первого и второго порта интерфейса RS-232, или интерфейса RS-485, в зависимости от исполнения, светодиодная индикация портов, а также у исполнения модуля К24-232 – винтовой клеммник порта дополнительных источников.

#### Примечания

1. По умолчанию переключатель согласующего резистора в выключенном состоянии;

2. Согласующий резистор линии CAN должен быть включён только на оконечном устройстве.

1.4.2.3 Модуль исполнения К24-485 имеет на линиях интерфейса RS-485 встроенные резисторы смещения и согласующие резисторы по 120 Ом.

1.4.2.4 Первый порт используется для настройки модуля.

1.4.2.5 Внешний вид модуля и вид модуля со снятыми торцевыми крышками приведены на рисунке А.1 и рисунке А.2, соответственно, приложения А.

1.4.2.6 Перед монтажом модуль должен быть настроен. Настройка модуля заключается в задании пользователем параметров портов, определяющих работу с подключаемыми приборами. Порядок настройки модуля описан в документе: «Руководство по настройке оборудования «НТЦ «КУМИр».

## <span id="page-7-0"></span>**1.4.3 Внешние связи**

1.4.3.1 Интерфейс RS-232 портов приборов учёта позволяет считывать измерительную, архивную, установочную и диагностическую информацию от приборов учёта; обеспечивает связь с одиночным прибором по кабелю при длине линии связи до 5 м.

1.4.3.2 Интерфейс RS-485 обеспечивает связь по кабелю с одиночным прибором или группой из нескольких приборов, при общей длине линии связи до 1200 м. Максимальное количество устройств на линии RS-485 не более 32.

1.4.3.3 Скорость обмена по интерфейсам (от 1200 до 115200 бит/с), а также параметры связи устанавливаются программно.

1.4.3.4 Последовательный интерфейс CAN обеспечивает связь с управляющим устройством.

1.4.3.5 Типы подключаемых приборов представлены на рисунке [1](#page-7-1).

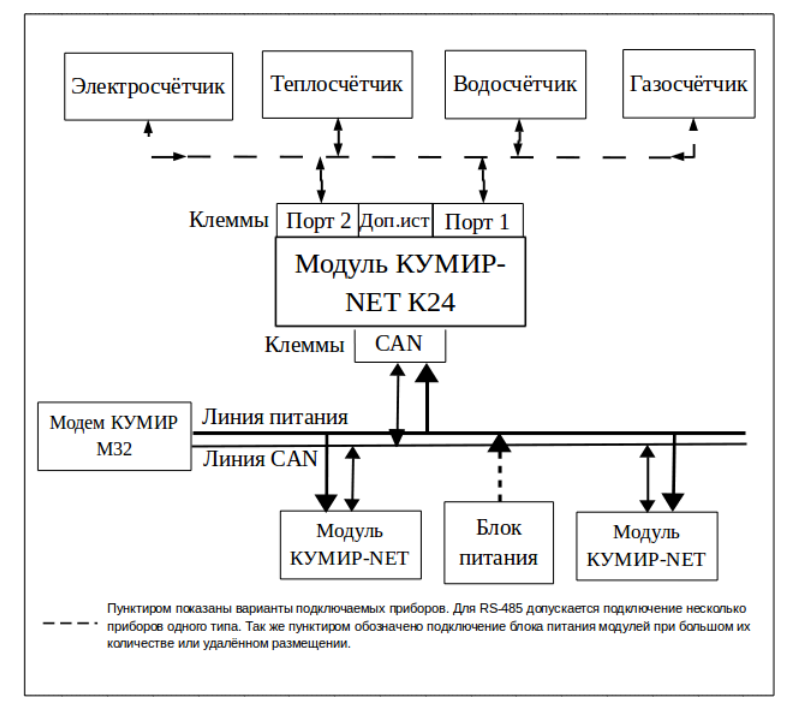

<span id="page-7-1"></span>Рисунок 1 – Типы подключаемых приборов к модулю

### <span id="page-8-0"></span>**1.4.4 Схемы подключения к модулю**

1.4.4.1 Подключение модуля к управляющему устройству, на примере модема М32, осуществляется по схеме в соответствии с рисунком [2.](#page-8-2)

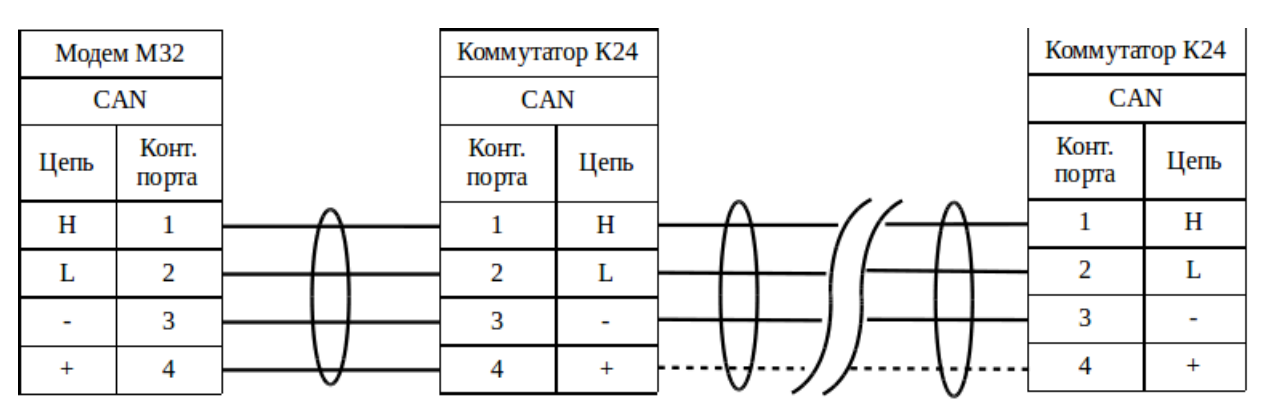

<span id="page-8-2"></span>Рисунок 2 – Подключение управляющего устройства

### Примечания

1. При достаточно длиной линии предпочтительно для удалённо-расположенных модулях использовать отдельный внешний источника вторичного питания, соответственно на рисунке правая часть линии питания отмечена пунктиром;

2. На оконечном модуле сети должен быть включён согласующий резистор путём перевода переключателя «SW1», расположенного на плате возле порта интерфейса CAN, в положение «ON».

1.4.4.2 Подключение приборов по интерфейсу RS-232 к портам осуществляется по схеме в соответствии с рисунком [3](#page-8-1).

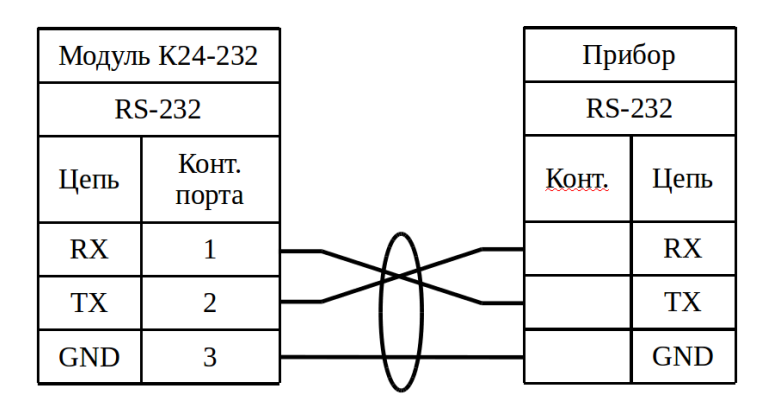

<span id="page-8-1"></span>Рисунок 3 – Подключение приборов по интерфейсу RS-232

1.4.4.3 Подключение одиночного прибора или группы приборов по интерфейсу RS-485 осуществляется по схеме в соответствии с рисунком [4](#page-9-1).

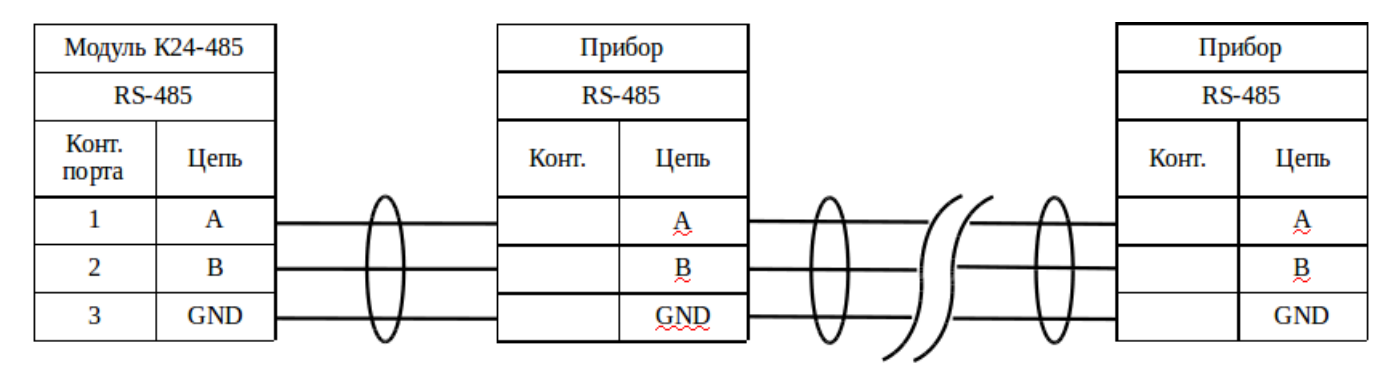

<span id="page-9-1"></span>Рисунок 4 – Подключение приборов по интерфейсу RS-485

Примечание – При подключении к модулю группы приборов с интерфейсом RS-485 на оконечном приборе требуется установить согласующий резистор 120 Ом.

## <span id="page-9-0"></span>**1.5 Маркировка**

Маркировка на передней панели содержит наименование и обозначение модуля, обозначение модификации, фирменный знак предприятия-изготовителя, серийный номер.

## <span id="page-10-3"></span>**2 Использование по назначению**

#### <span id="page-10-2"></span>**2.1 Эксплуатационные ограничения**

2.1.1 Все устройства на линии интерфейса RS-485 должны быть однотипные, одного производителя, одной модели или иметь один протокол связи.

### <span id="page-10-1"></span>**2.2 Меры безопасности**

2.2.1 К работе с модулем допускается обслуживающий персонал, изучивший эксплуатационную документацию.

2.2.2 При проведении работ с модулем опасными факторами для человека являются:

– напряжение переменного тока (с действующим значением до 264 В, частотой 50 Гц);

– другие факторы, связанные с профилем и спецификой объекта, где производится монтаж.

2.2.3 В процессе работ по монтажу, настройке или ремонту модуля запрещается:

– производить подключения к модулю или замену электрорадиокомпонентов при включённом питании;

– использовать неисправные измерительные приборы, электроинструмент, либо без подключения их корпусов к магистрали защитного заземления.

### <span id="page-10-0"></span>**2.3 Подготовка модуля к использованию**

2.3.1 После транспортировки модуля к месту эксплуатации при отрицательной температуре окружающего воздуха и внесения его в помещение с положительной температурой следует, во избежание конденсации влаги, выдержать изделие не менее 3-х часов.

2.3.2 В месте размещения модуля должны обеспечиваться:

– условия эксплуатации в соответствии с требованиями эксплуатационной

документации;

– наличие свободного доступа и удобства эксплуатации модуля.

2.3.3 При вводе модуля в эксплуатацию должно быть проверено:

– правильность подключения модуля и приборов учёта в соответствии со схемами соединения и подключения;

– соответствие напряжения питания требуемым техническим характеристикам;

– включение согласующего резистора на оконечном модуле сети.

2.3.4 Для удалённо расположенных модулей, рекомендуется использовать отдельный источника вторичного питания.

#### <span id="page-11-1"></span>**2.4 Монтаж**

2.4.1 Модуль крепится на DIN-рейку.

2.4.2 Для защиты от механических повреждений рекомендуется модуль размещать в металлический или пластиковый бокс.

### <span id="page-11-0"></span>**2.5 Настройка модуля**

2.5.1 Настройку модуля можно осуществить:

– программой «Настройка устройств ООО «НТЦ «КУМИР» – основной способ, описан в документе: «Руководство по настройке оборудования «НТЦ «КУМИр».;

– через консольное приложение. АТ команды описаны в приложении Б;

2.5.2 Заводские настройки интерфейсов RS-232 / RS-485 модуля:

– скорость: 9600 бит/с;

– число бит: 8;

– чётность: None (без проверки чётности);

– стоп бит: 1;

– межсимвольный интервал: 200 мс (время ожидания приёма следующего

символа);

– ожидание ответа от прибора учёта: 5000 мс (время ожидания ответа от прибора учёта после отправки данных ему);

#### <span id="page-12-0"></span>**2.6 Визуальный контроль запуска модуля**

2.6.1 Контроль стадий запуска модуля производится визуальным способом по светодиодной индикации. При включении питания – начинает светиться светодиод «ПИТ.».

2.6.2 При штатном пуске модуль должен произвести регистрацию в сети CAN – начинает «мигать», с последующим переходом на постоянное свечение, светодиод «СЕТЬ».

2.6.3 Светодиоды «ПОРТ 1», «ПОРТ 2» «мигают» при приёме данных от приборов, «CAN» – «мигает» при приёме команд от управляющего устройства.

# <span id="page-13-0"></span>**3 Техническое обслуживание**

3.1 Введённый в эксплуатацию модуль рекомендуется подвергать осмотру, при проведении каких-либо ремонтных работ в месте установки, с целью контроля:

– соблюдения условий эксплуатации;

– наличия напряжения питания;

– отсутствия внешних повреждений модуля;

– надёжности электрических соединений.

3.2 Не соблюдение условий эксплуатации модуля в соответствии с п. 1.2 может привести к его отказу. Внешние повреждения модуля также могут вызвать отказ.

3.3 Отправка модуля для проведения ремонта должна производиться с паспортом и сопроводительными документами, в которых необходимо указывать: выявленные неисправности, почтовые реквизиты, телефон и факс отправителя, а также способ и адрес обратной доставки.

# <span id="page-14-0"></span>**4 Упаковка, хранение и транспортирование**

4.1 Хранение модуля должно осуществляться в сухом отапливаемом помещении. В помещении для хранения не должно быть токопроводящей пыли, паров кислот и щелочей, а также газов, вызывающих коррозию и разрушающих изоляцию.

4.2 Модуль не требует специального технического обслуживания при хранении.

4.3 Модули могут транспортироваться автомобильным, речным, железнодорожным и авиационным транспортом (кроме не герметизированных отсеков) при соблюдении следующих условий:

– отсутствует прямое воздействие влаги;

– температура не выходит за пределы от минус 25 до плюс 55 ºC;

– влажность не превышает 98 % при температуре до плюс 25 °C;

– уложенные в транспорте модули закреплены во избежание падения и соударений.

# <span id="page-15-0"></span>**Приложение А** (**справочное)**

### **Внешний вид модуля**

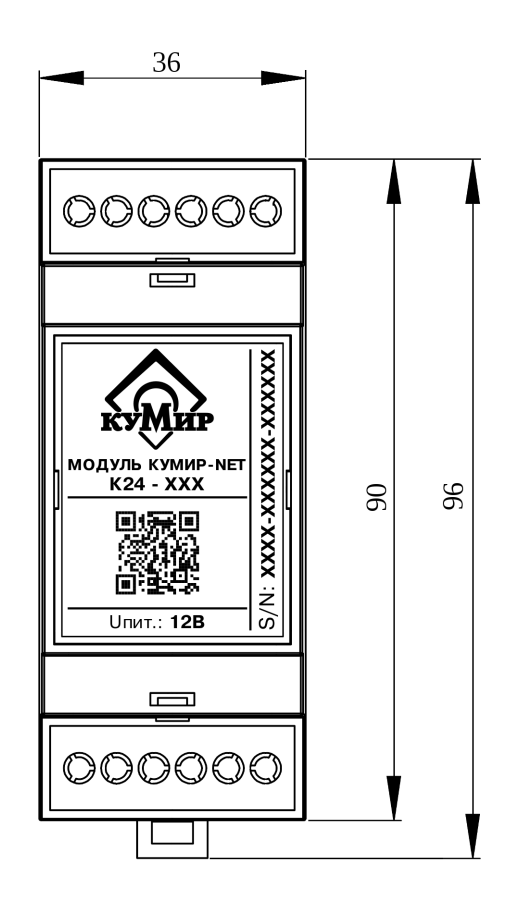

а) вид спереди

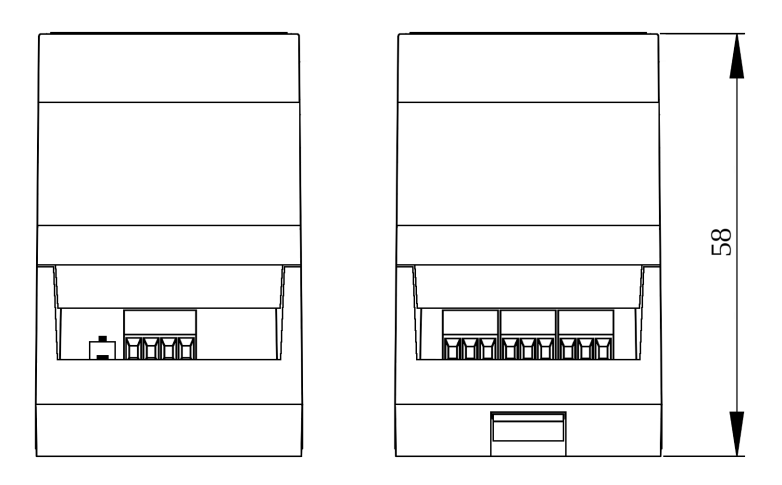

б) вид сверху в) вид снизу

Рисунок А.1 – Внешний вид модуля «КУМИР-NET» К24

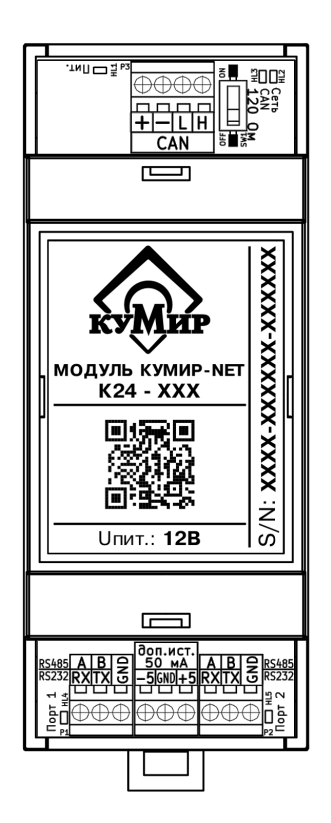

- P1 винтовой клеммник порта 1;
- P2 винтовой клеммник порта 2;
- P3 винтовой клеммник подключения кабеля связи интерфейса CAN;
- P4 винтовой клеммник дополнительных источников;
- HL1 светодиод индикации наличия напряжения питания;
- HL2 светодиод индикации регистрации модуля;
- HL3...HL5 светодиоды индикации приёма данных по интерфейсам;
- SW1 переключатель согласующего резистора 120 Ом линии CAN.

Рисунок А.2 – Модуль «КУМИР-NET» К24 со снятыми торцевыми крышками

## <span id="page-17-0"></span>Приложение Б (справочное)

#### АТ команды модуля

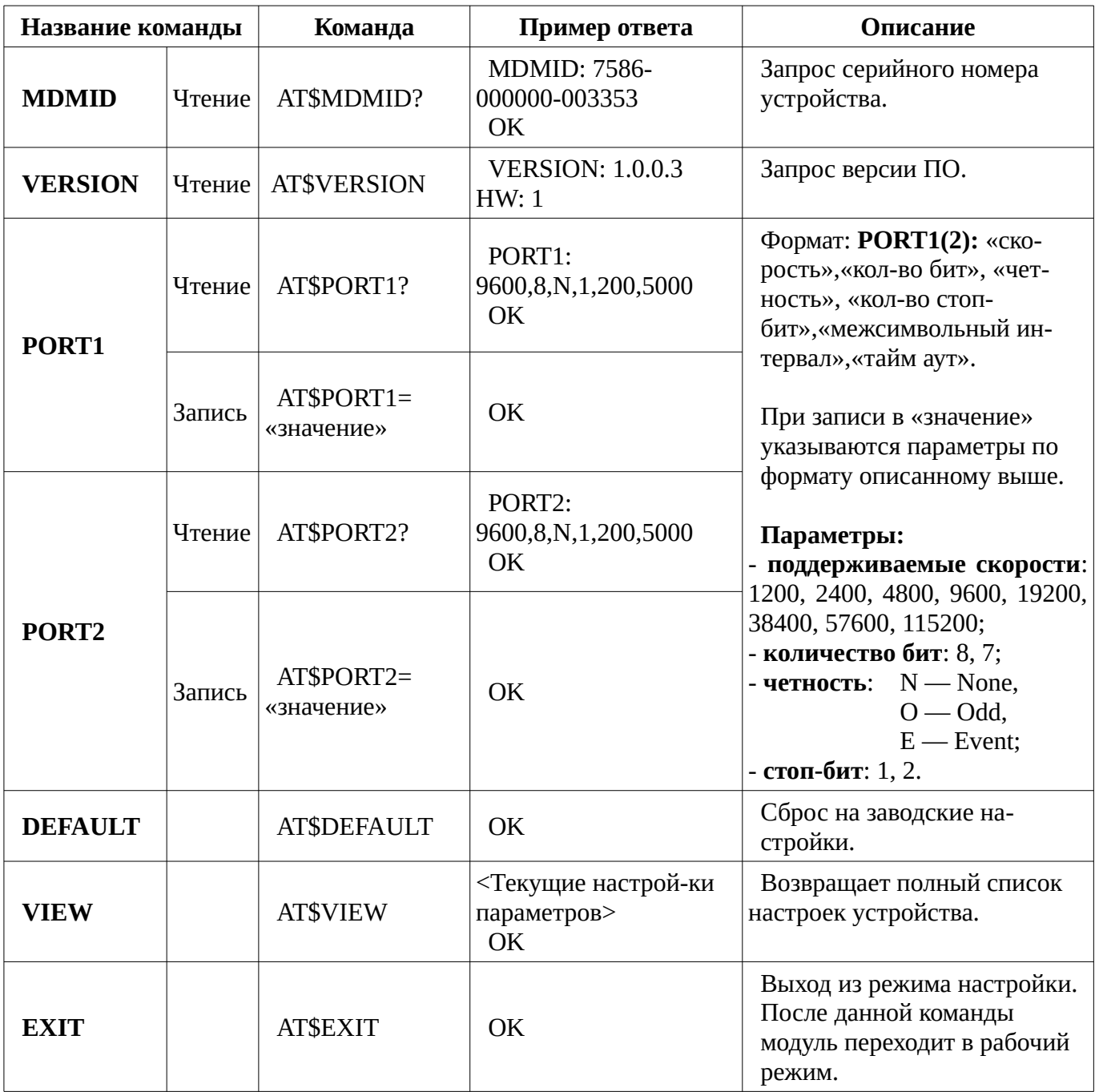

#### Примечания

1. Если в течение 30 секунд модулю не отправляются никакие команды, то он автоматически переходит в рабочий режим;

2. Команда «SAVE» удалена, так как больше не поддерживается. Сохранение изменений происходит сразу после отправки команд с новыми параметрами.

# <span id="page-18-0"></span>**История изменений документа**

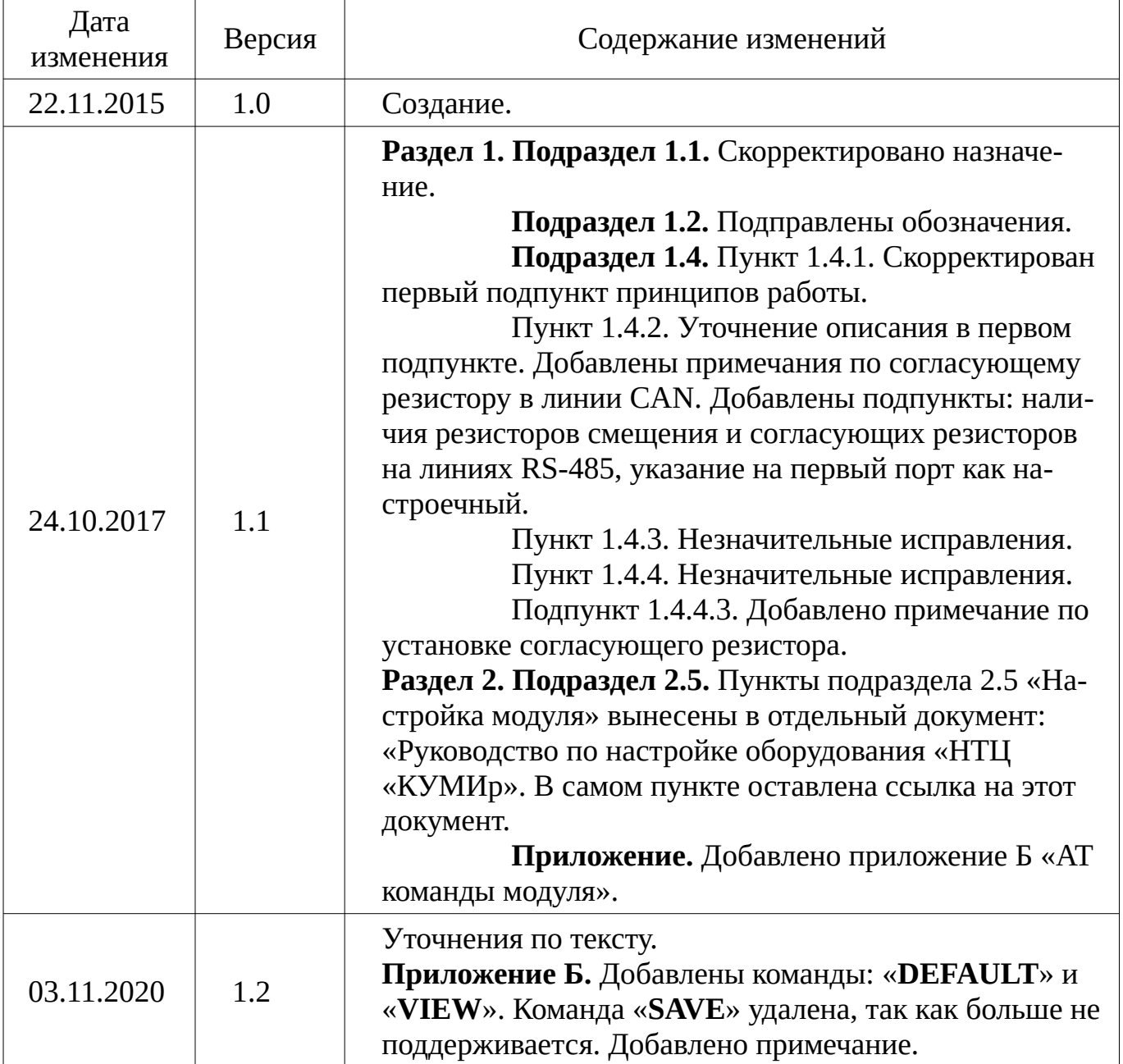